## Status Reports Semi-Annual and Default

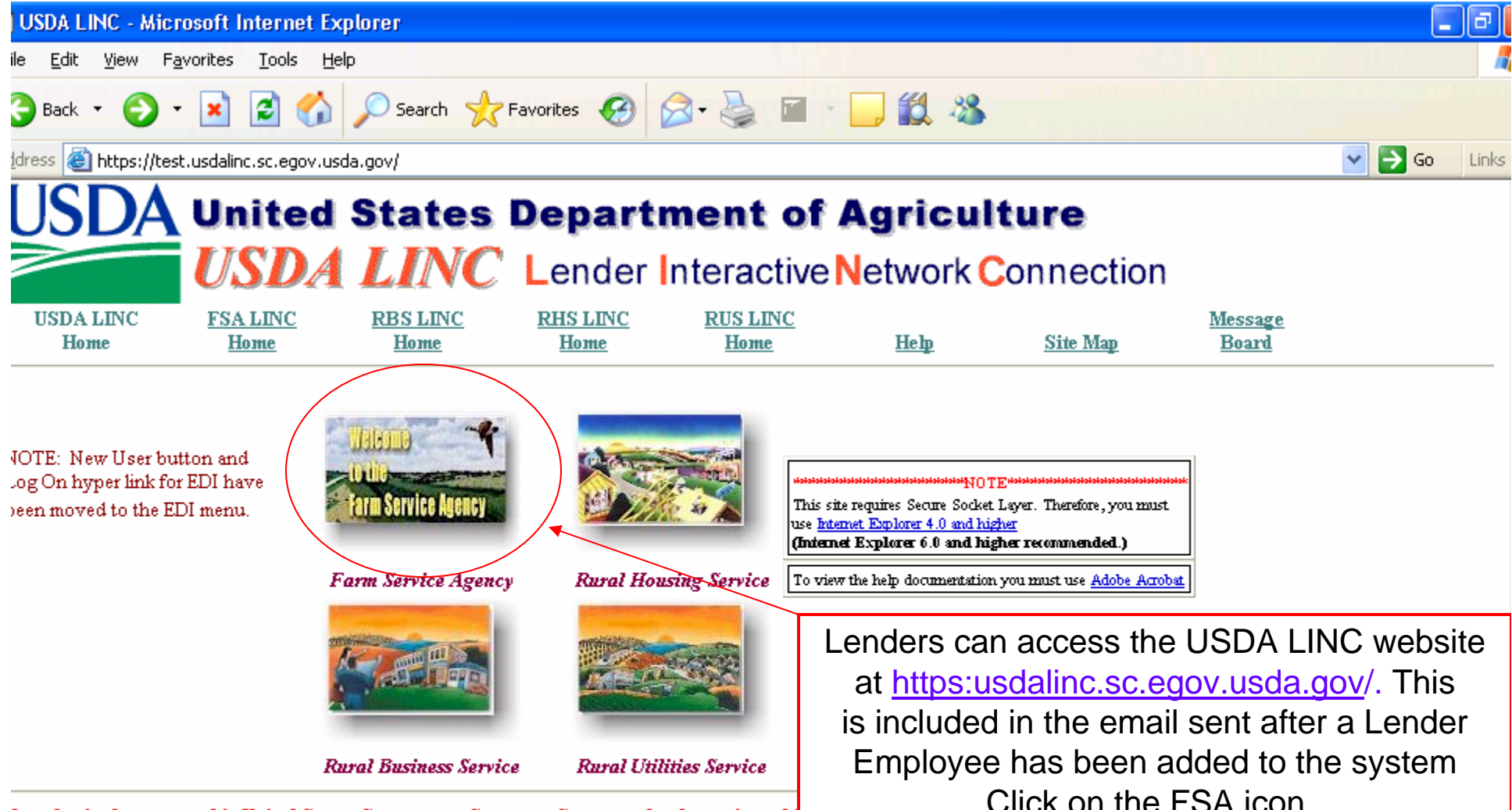

**Jnauthorized access to this United States Government Computer System and software is prohi** 

cnowingly, or intentionally accesses a computer without authorization or exceeds authorized access, and by means of such conduct, obtains, alters, damages, destroys, or liscloses information or prevents authorized use of (data or a computer owned by or operated for) the Government of the United States shall be punished by a fine under this title or imprisonment for not more than 10 years or both.

All activities on this system and network may be monitored, intercepted, recorded, read, copied, or captured in any manner and disclosed in any manner, by authorized personnel. THERE IS NO RIGHT OF PRIVACY IN THIS SYSTEM. System personnel may give to law enforcement officials any potential evidence of crime found on USDA computer systems. USE OF THIS SYSTEM BY ANY USER, AUTHORIZED OR UNAUTHORIZED, CONSTITUTES CONSENT TO THIS MONITORING, INTERCEPTION, RECORDING, READING, COPYING OR CAPTURING AND DISCLOSURE. REPORT UNAUTHORIZED USE TO AN INFORMATION SYSTEMS SECURITY OFFICER. Visit the legal nformation and disclaimers page, the privacy policy page, and the links disclaimer page for more information.

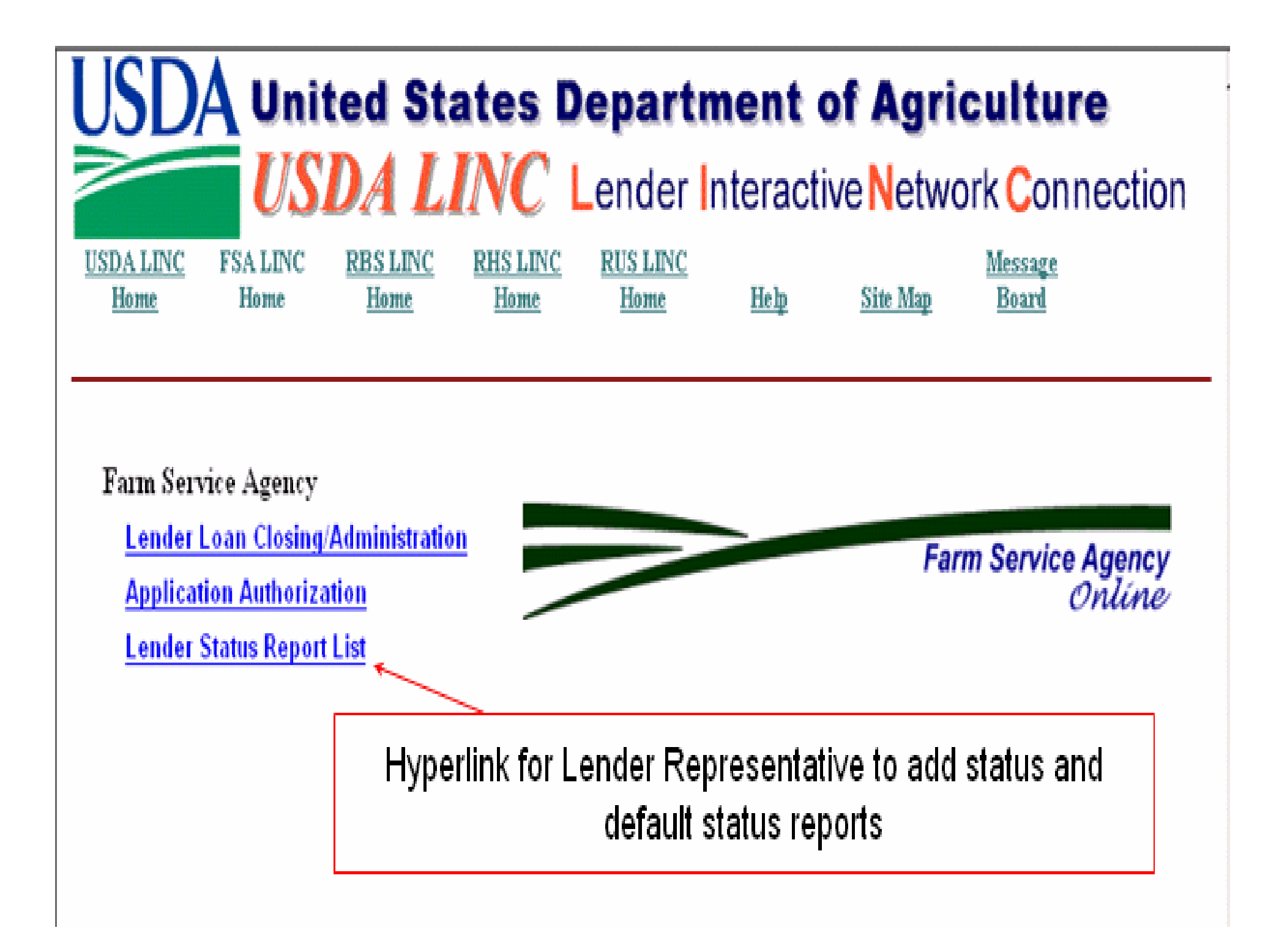

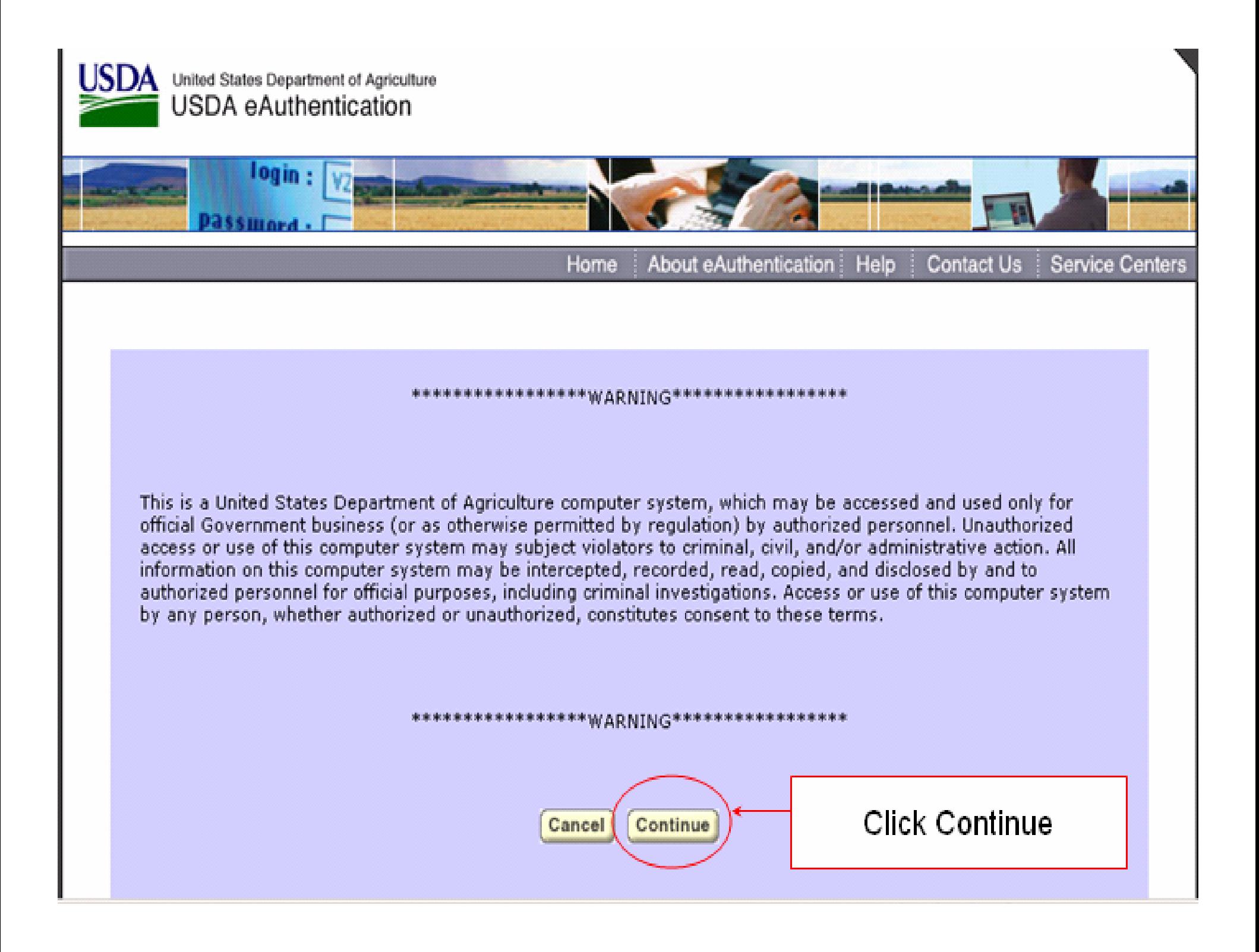

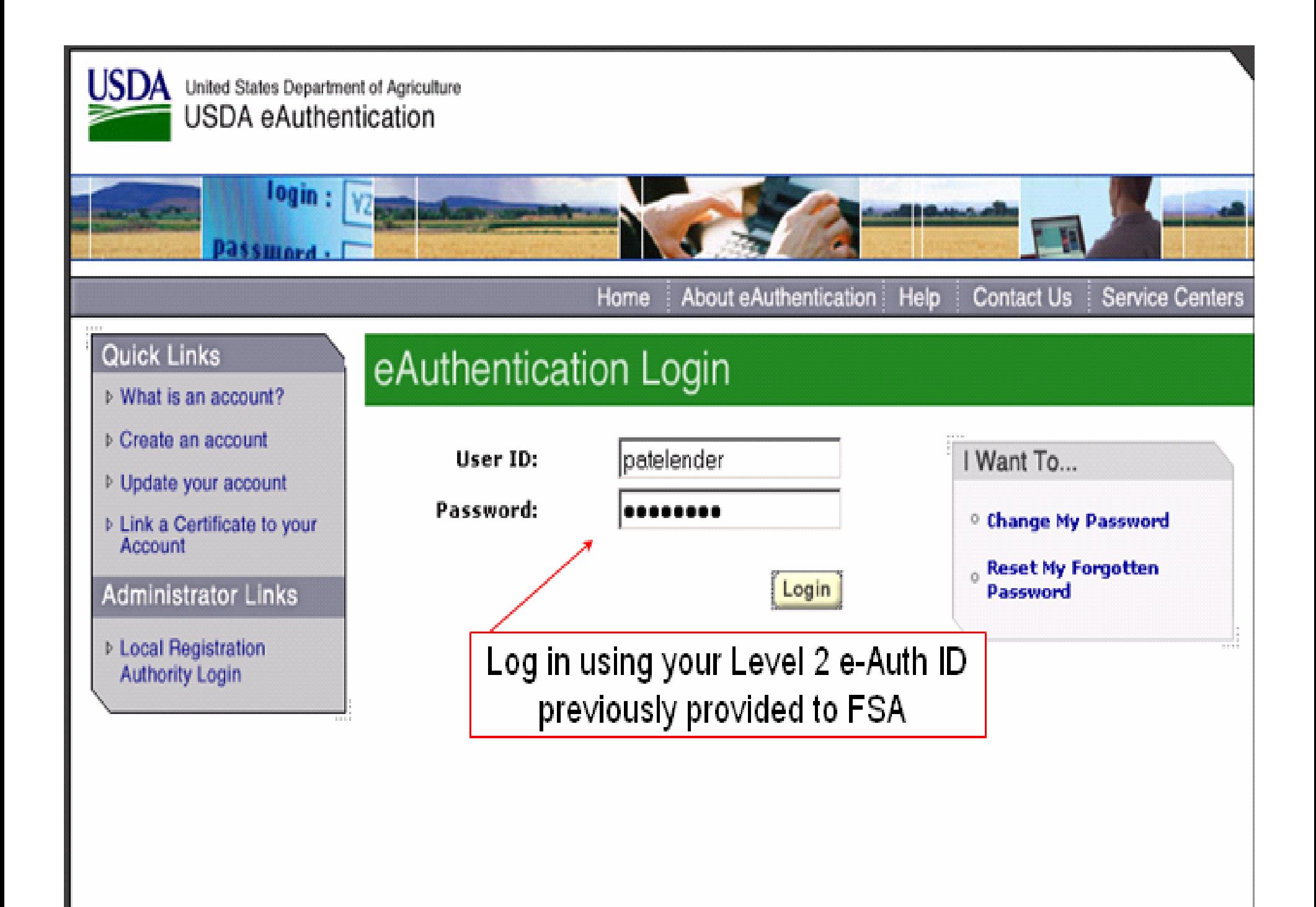

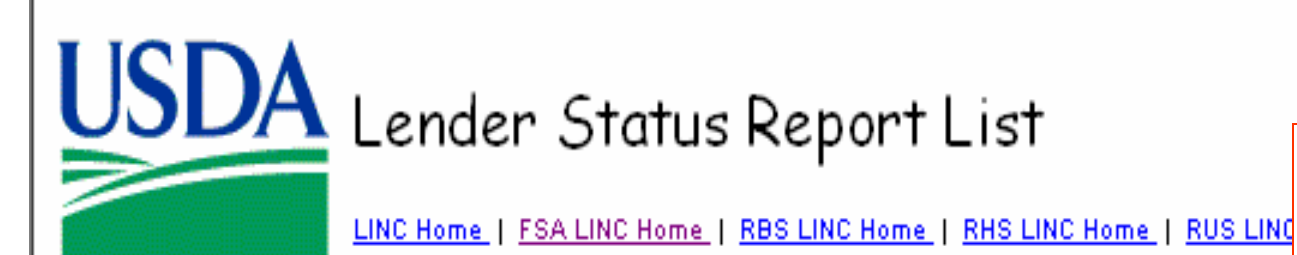

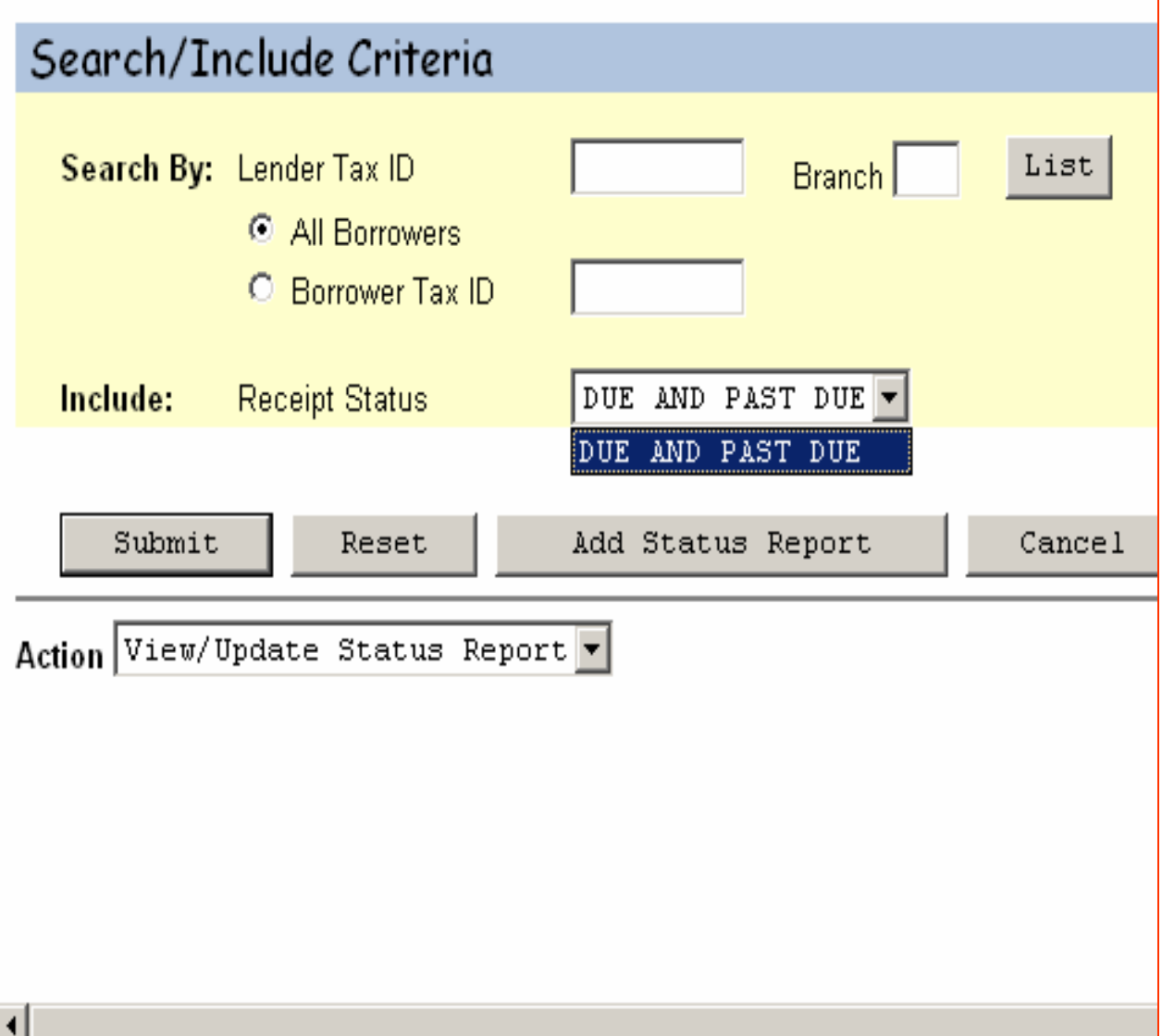

Selection is limited to the Lender ID and, if applicable, the branch the employee is authorized to access.

The search will include all status types; semi-annual, default for FSA and RD, if applicable

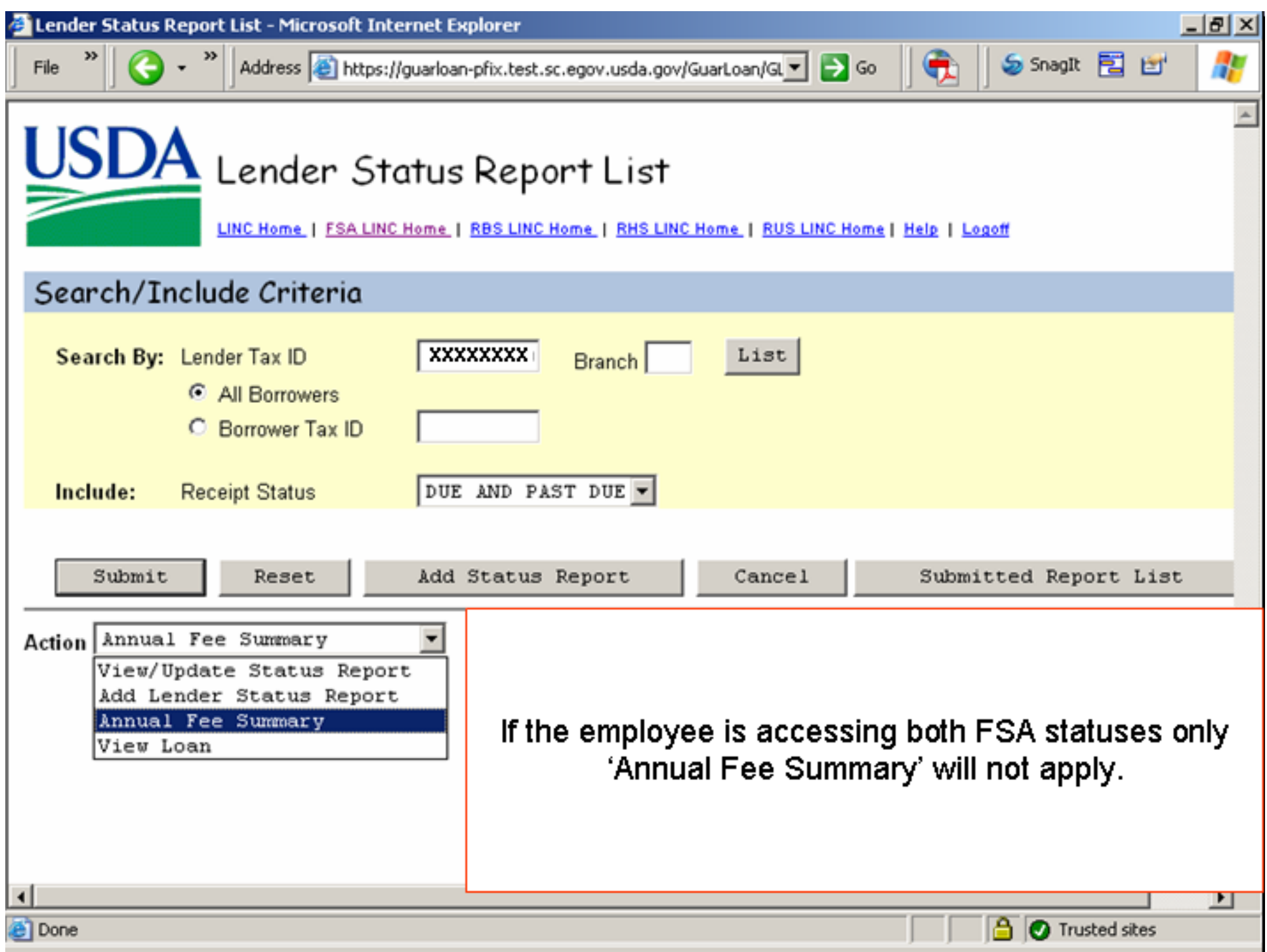

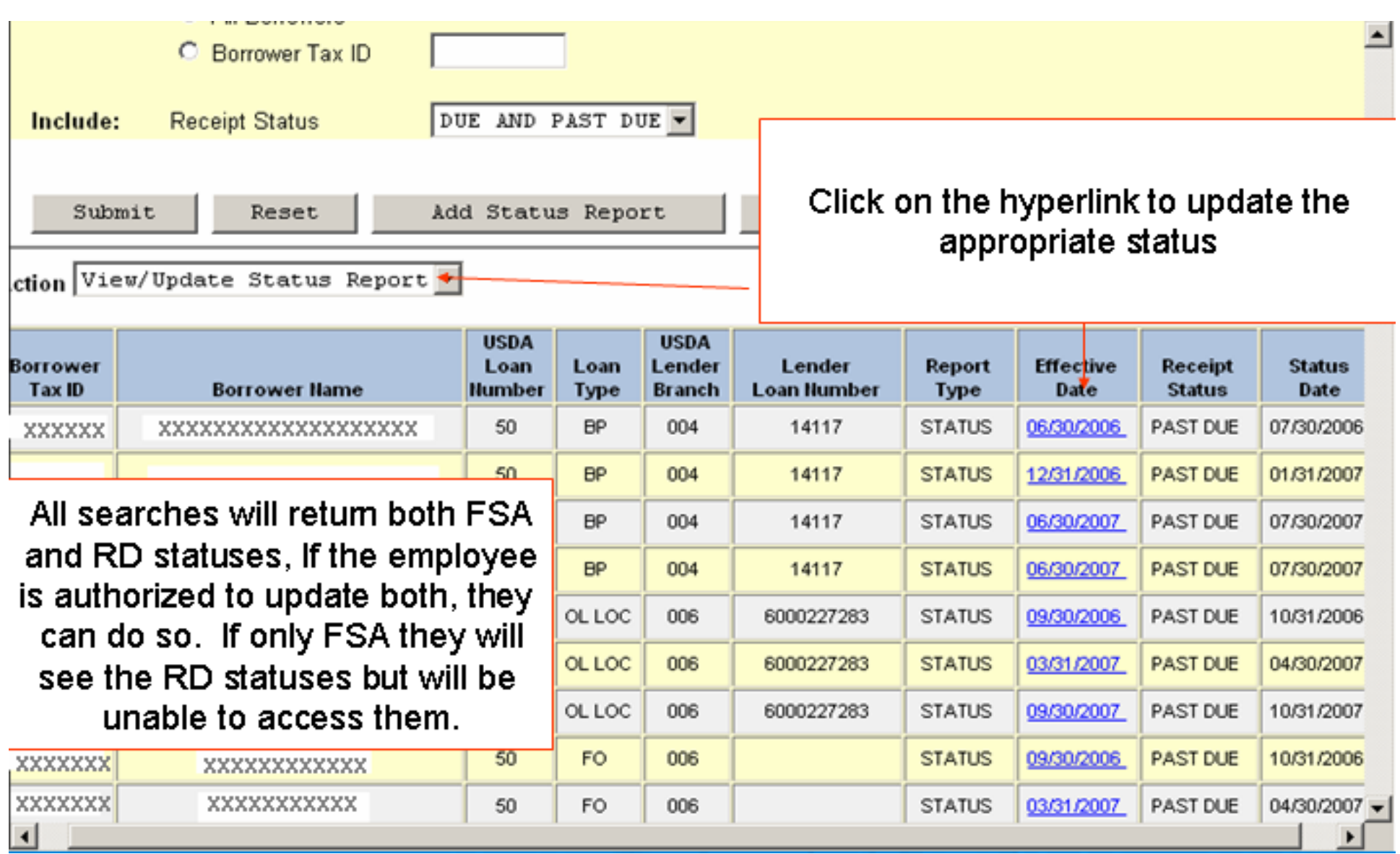

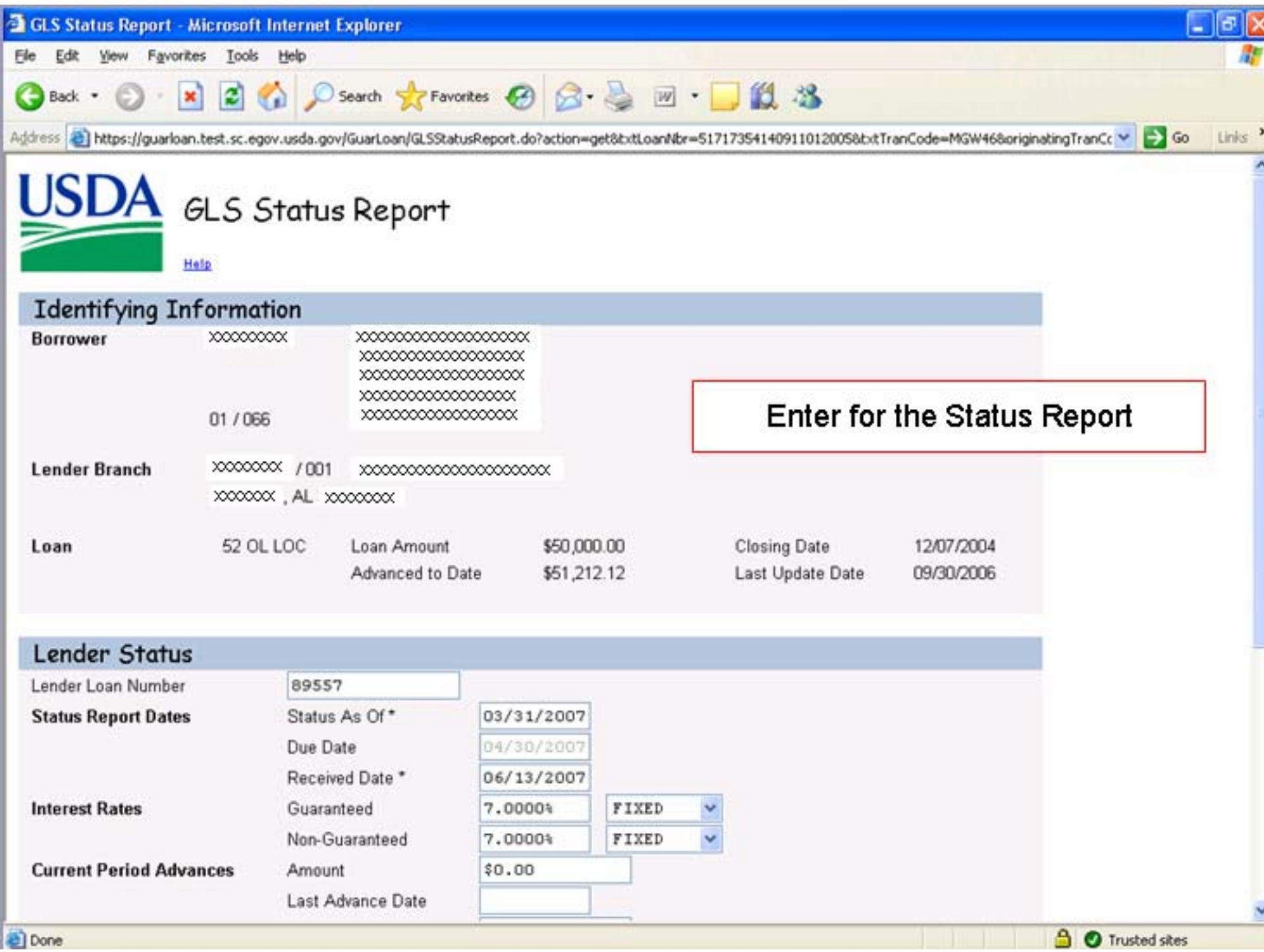

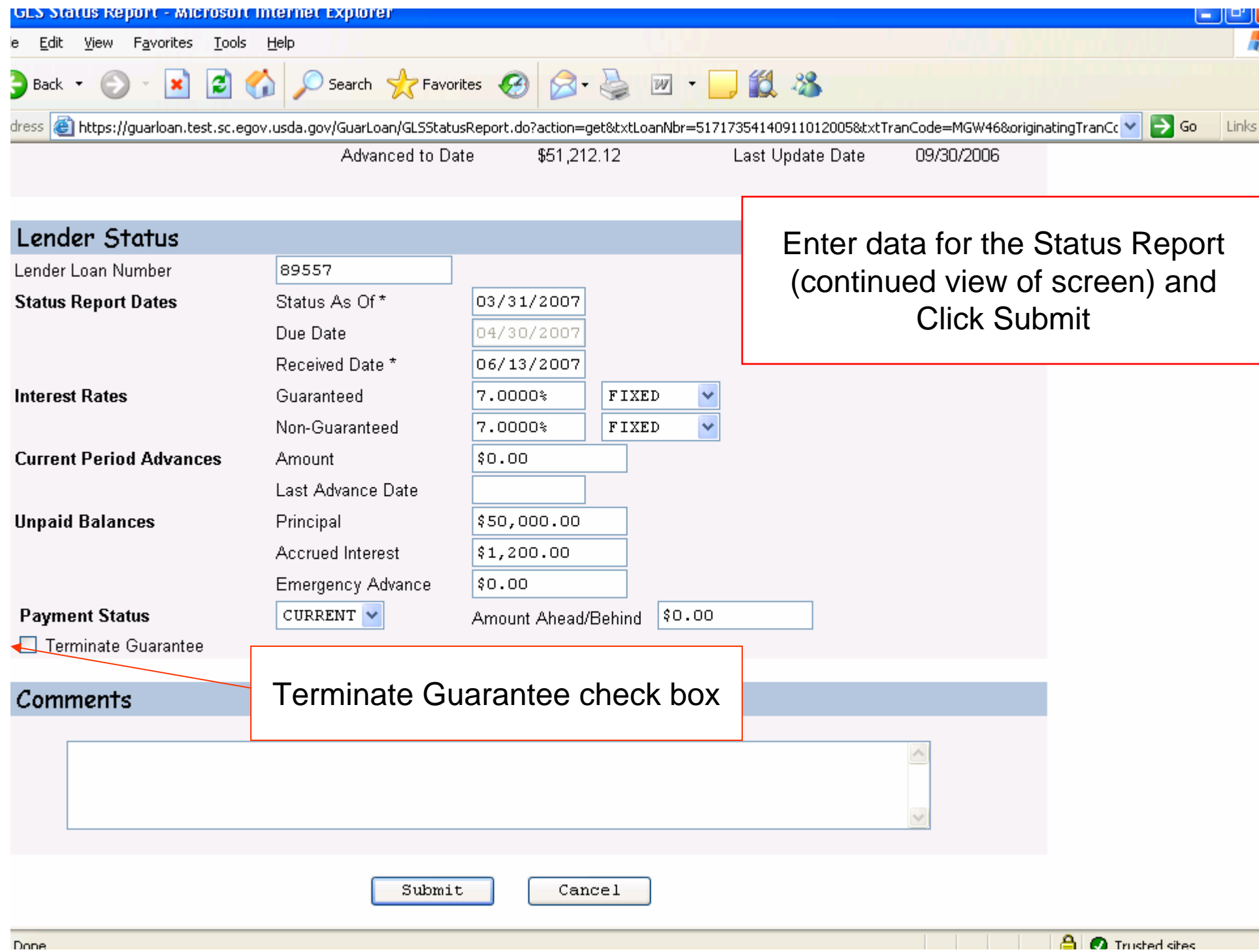

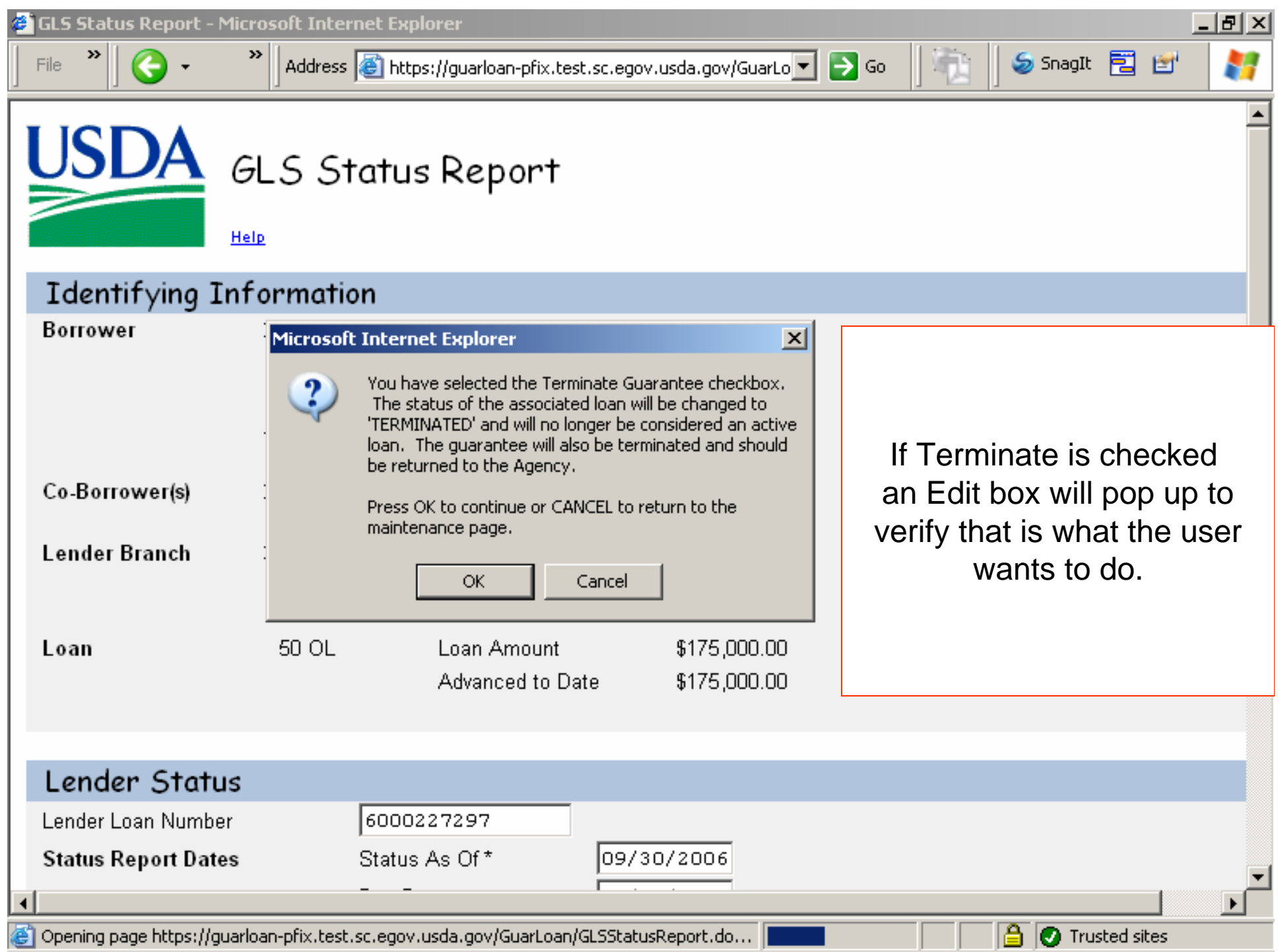

Another message is displayed confirming that information is accurate and notifying user of penalty for false statements.

Click "Yes" to submit package to FSA.

## <sup>2</sup> Confirm Submission -- Web Page Dialog

I understand I am providing all information included on forms and attachments to the United States Department of Agriculture (USDA) for review and processing.

My statements on any submitted forms and attachments are true, and correct to the best of my knowledge and belief and are made in good faith. I understand that a knowing and willing false statement can be punished by a fine or imprisonment or both. (See Title 18, Section 1001, of the United States Code.)

Are you sure you want to Submit the package?

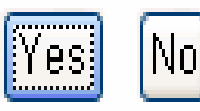

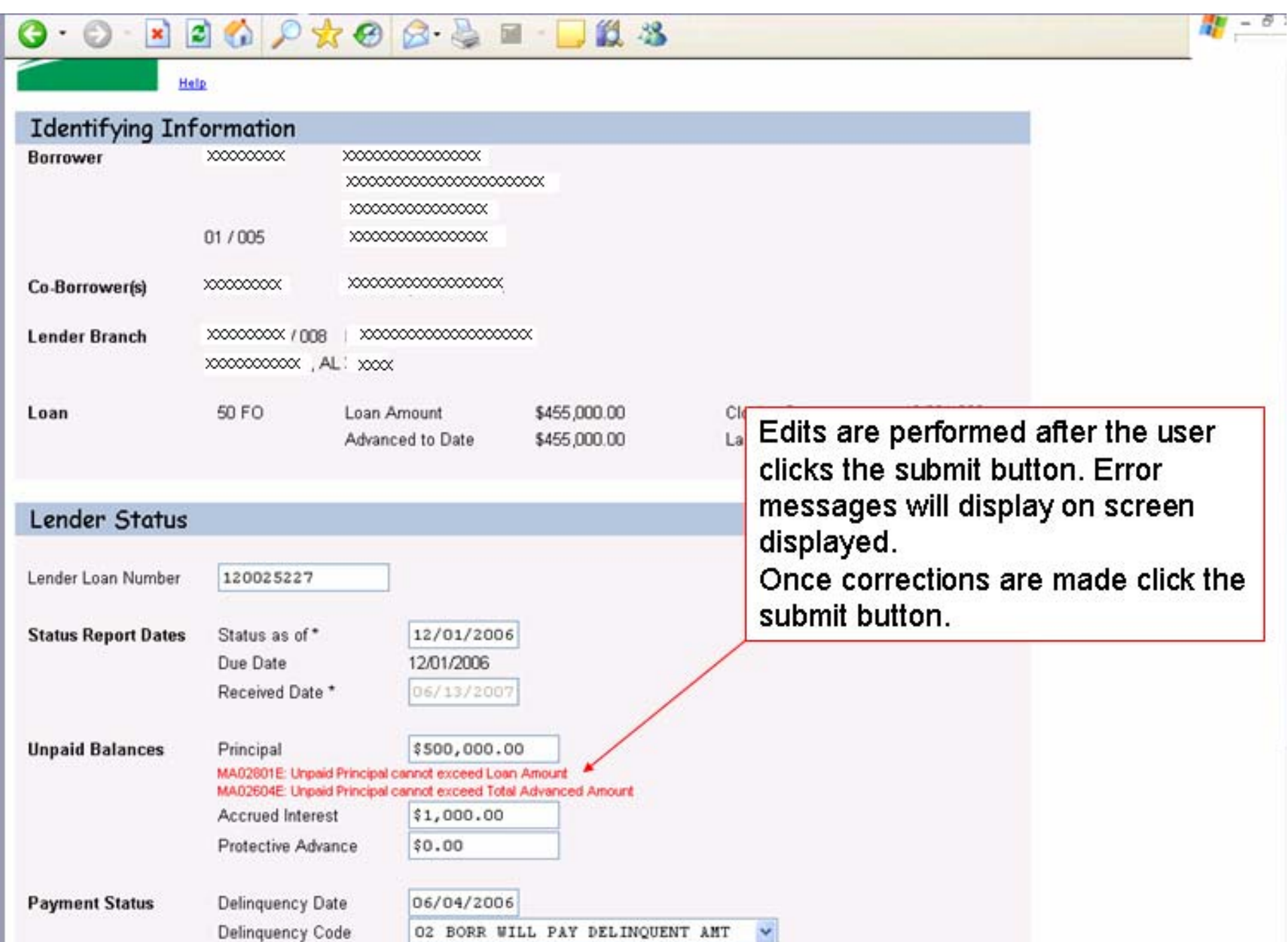

**Total Past Due** 

\$1,500.00

If all data is acceptable, this message will appear. Select OK to continue

## **Microsoft Internet Explorer**

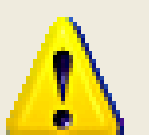

Status Report information has been successfully updated

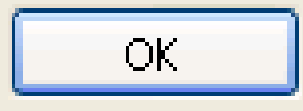

## After the status is entered the list is retums but the updated status is no longer displayed. The user can then proceed to update more statuses

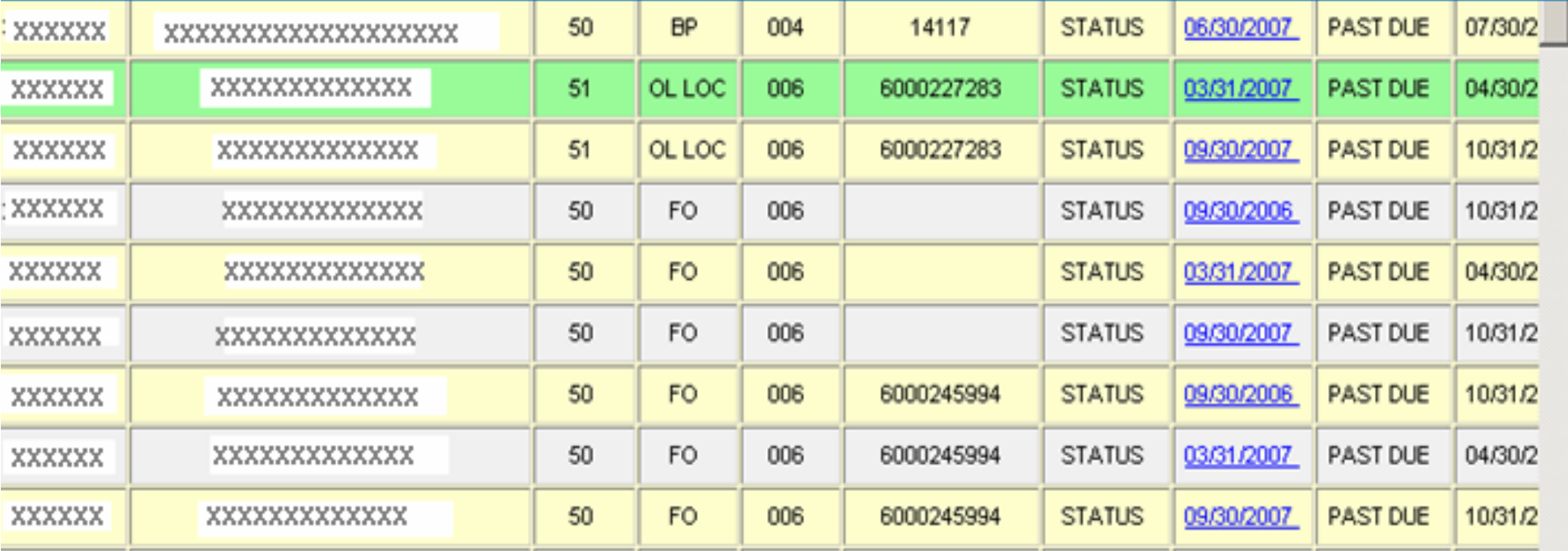

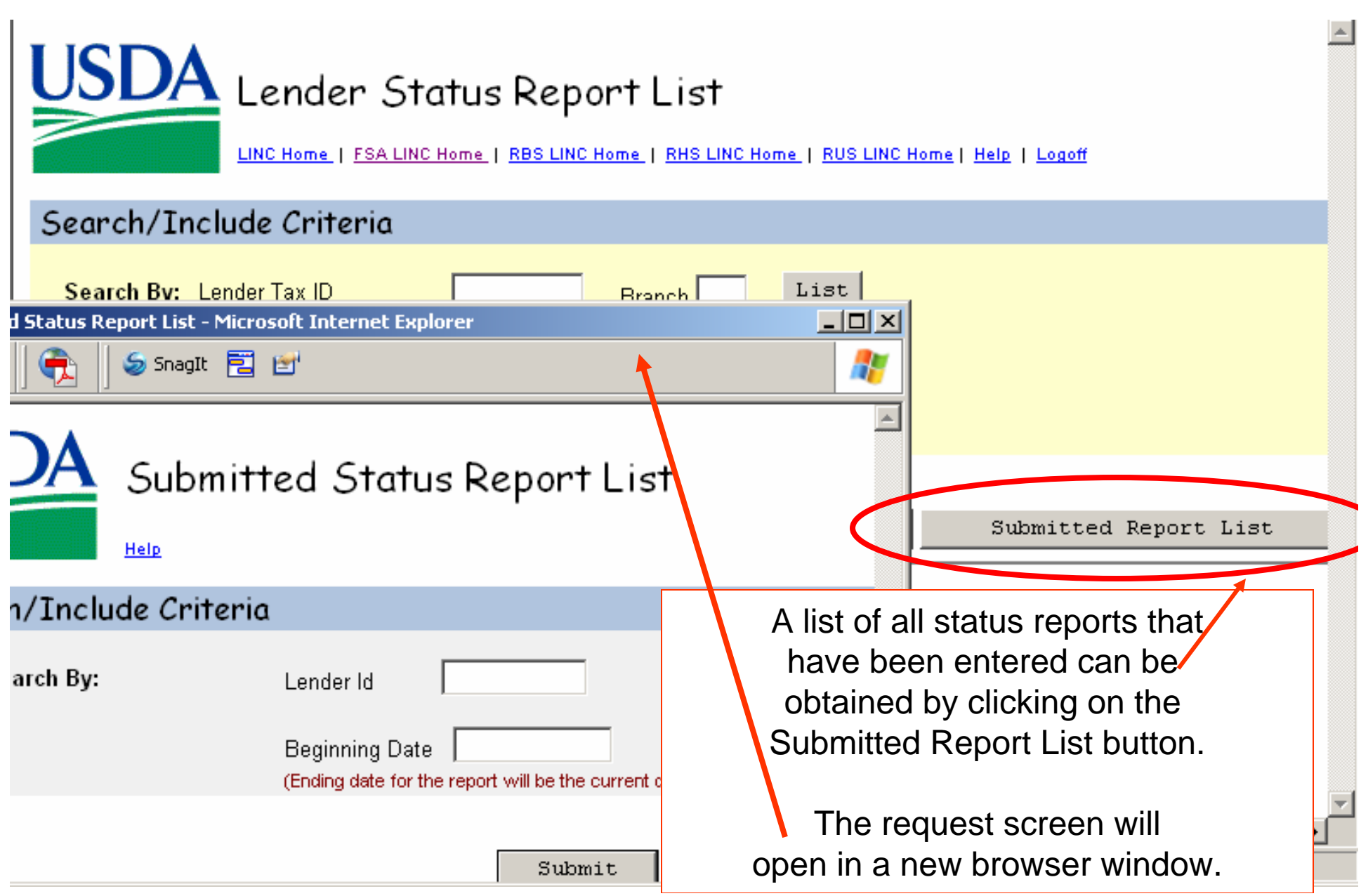

The user can print a list of all statuses entered from any date to the current day. The List will include all statuses entered; semi-annual, default, FSA, RD, with a summary of the data entered; Unpaid Principal, Unpaid Interest, Status (Current, Ahead, Behind with applicable dollar amounts) or Terminated (if entered). The user can print the screen for their records. When done, the user should close the browser window.

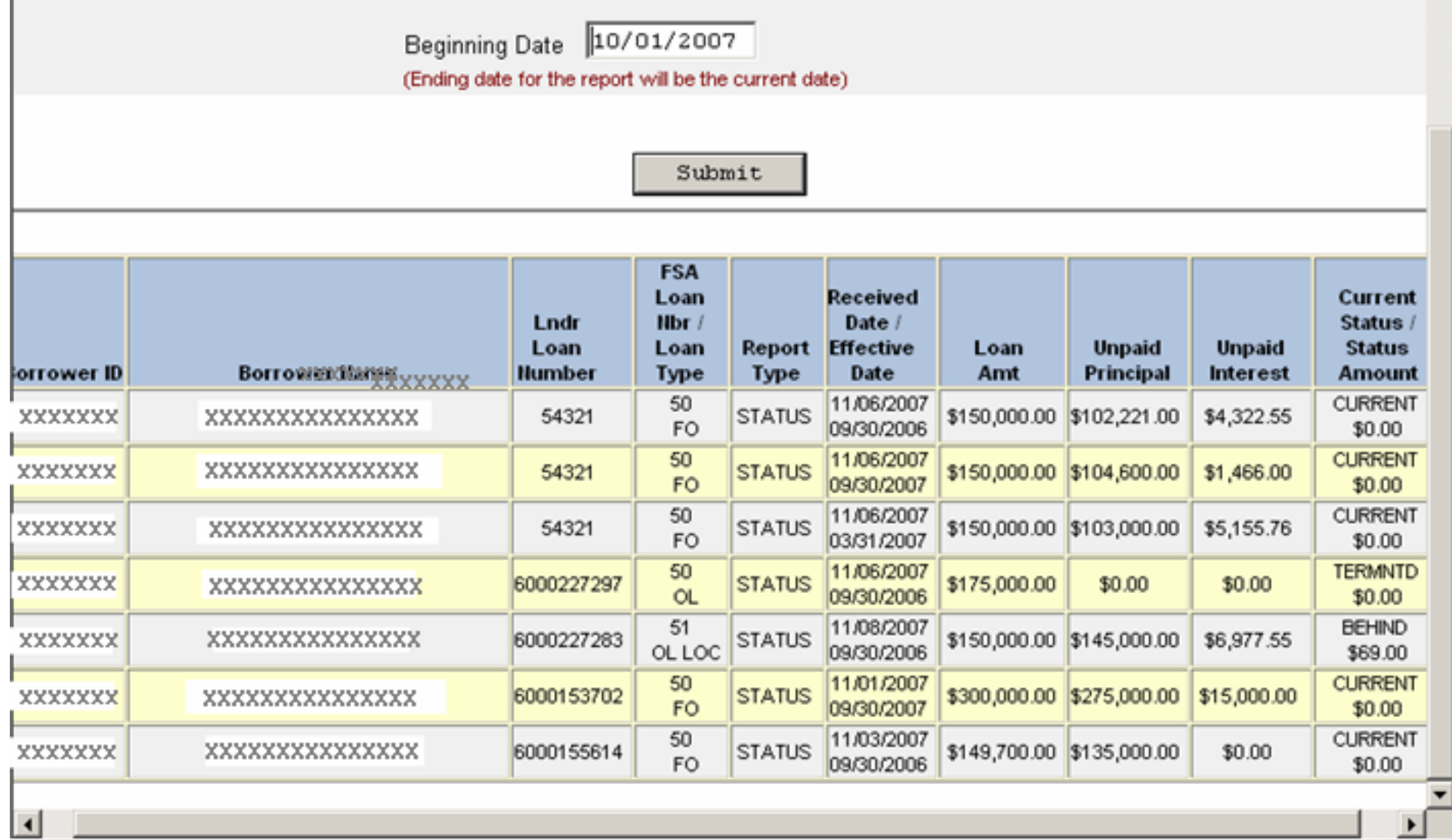

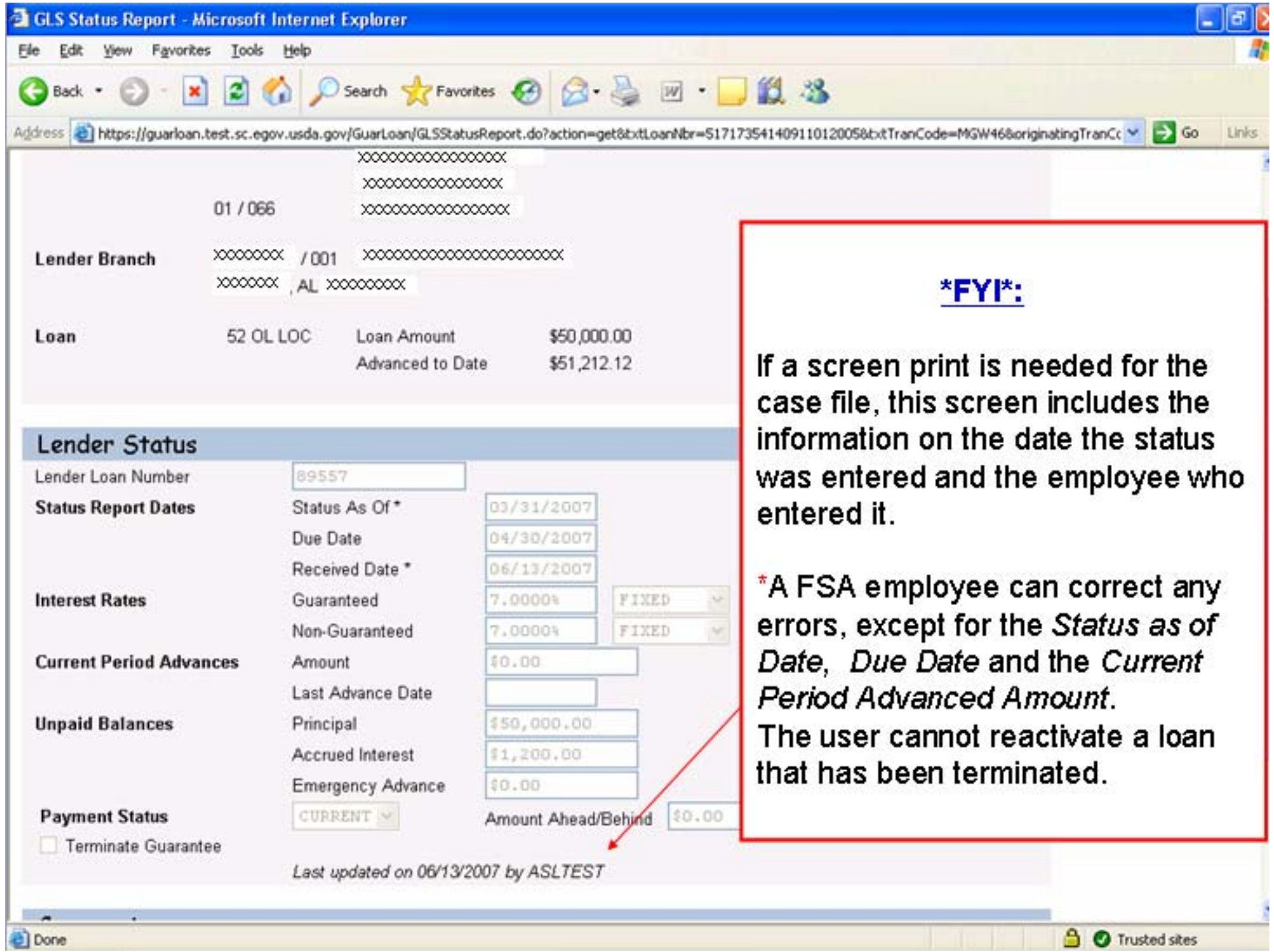

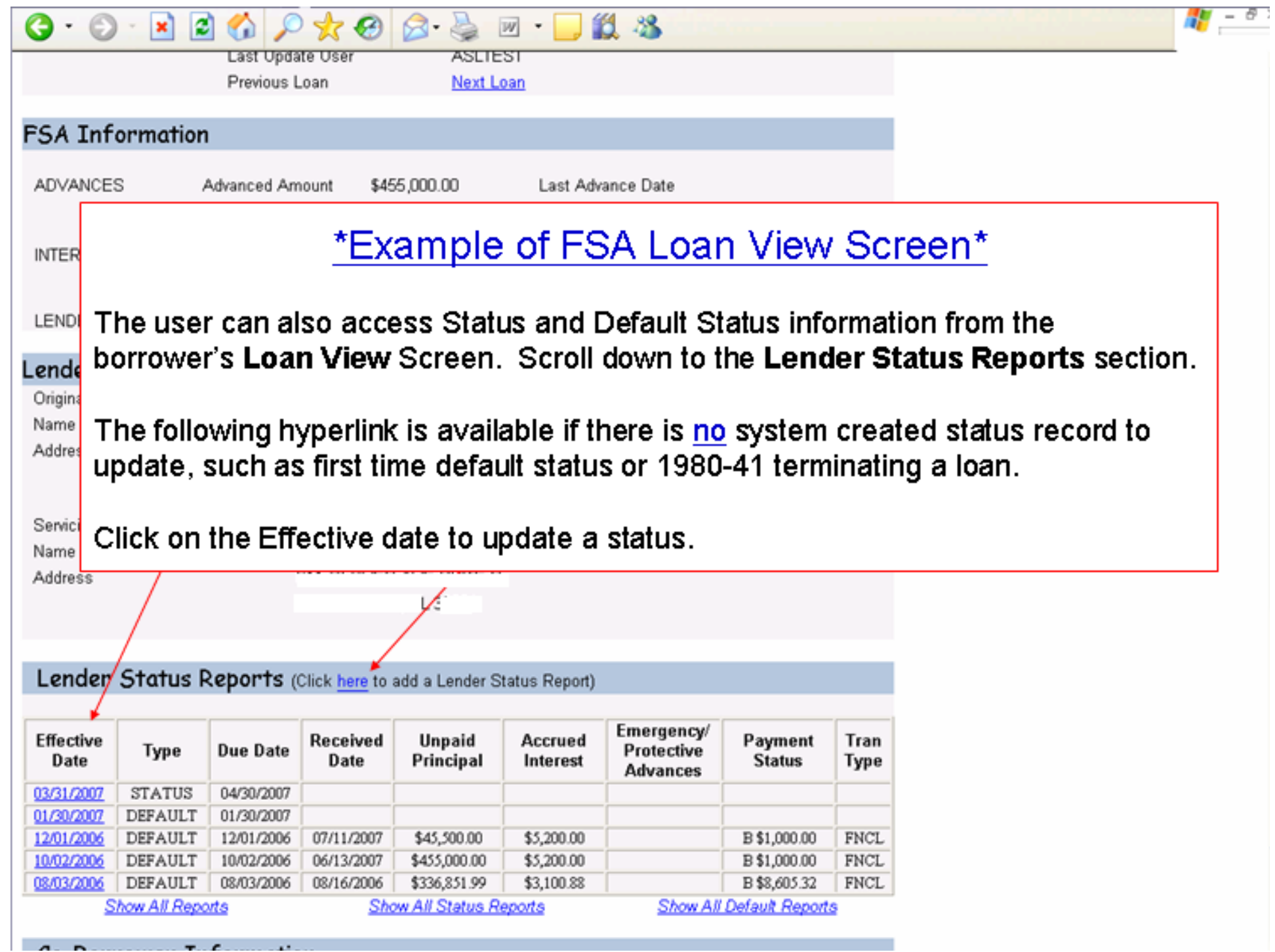